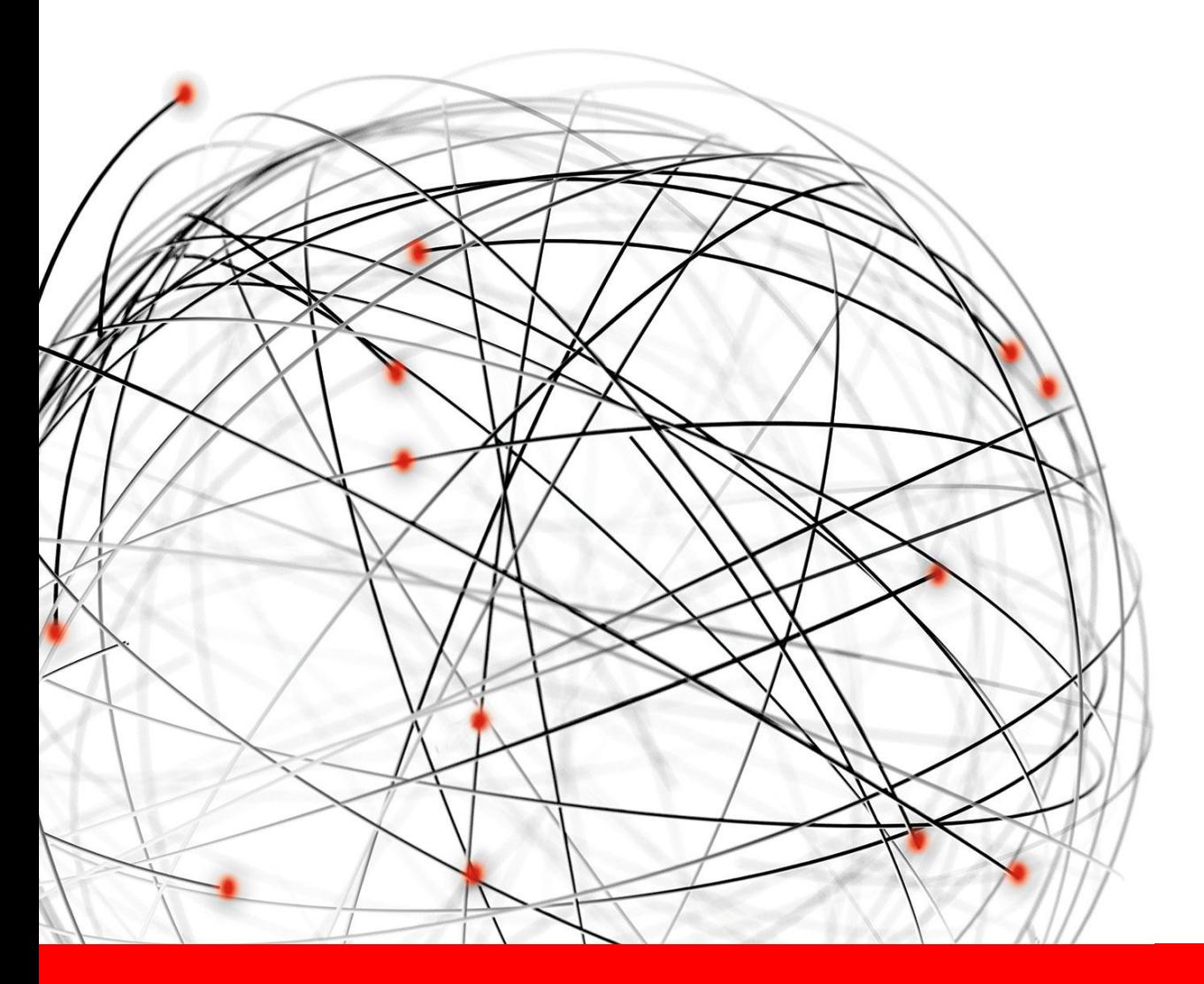

# UID. EQUINIX

# **Internet Exchange Fabrics: VLAN to VXLAN Conversions**

# Hemanth Maturi

Network Engineering & Operations May 2016

# **Internet Exchange (IX)**

Usage & Benefits

### • **Internet Exchange Point\***

- IX or IXP is a physical infrastructure through which ISPs and CDNs exchange internet traffic between their networks
- IXPs allow networks to interconnect directly via the exchange rather than through third party networks or upstream providers
- Traffic exchange between participants of IX is facilitated via BGP
- Public VLAN & Private VLAN capabilities to peering participants

### • **Benefits of IX**

- Reduced Cost
- Better Latency
- Increased Bandwidth

# **Internet Exchange (IX)**

Typical Deployments

- **Current Technologies deployed in IX:**
	- VLAN w/ STP, MSTP
	- VPLS
	- VXLAN

### • **Equinix IX Evolution**

- Existing: VLAN w/ STP, MSTP
- Future: VXLAN

# **Internet Exchange (IX)**

VXLAN & its benefits for an IX deployment

# • **VXLAN**

- Tunneling mechanism to overlay Layer 2 networks on top of Layer 3 networks
- "MAC in IP" encapsulation
- Layer 2 multi-point tunneling over IP UDP

# • **Benefits of VXLAN:**

- Loop Free Topology
	- Avoid running STP in your network
	- No disabled links
- ECMP
	- Distribute traffic load among multiple best paths
- Dynamic rerouting on failures
	- Leverage Level3 capabilities and achieve faster rerouting on failures
- Scalability
	- 4096 vs 16 million isolated networks

Approaches

- **Two approaches to deploy VXLAN in your Internet Exchange**
- **Approach 1: Reload with VXLAN changes**
	- Create necessary config file with VXLAN
	- Test it in the lab
	- Deploy in a maintenance window

### • **Approach 2: Gradual Conversion**

- Analyze your topology
- Create necessary steps to convert to VXLAN
- Test it in the lab
- Deploy in a maintenance window

# **Internet Exchange (IX) – Sample Topology**

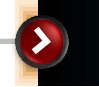

#### **Topology: MLAG**

- •Sample Internet Exchange (IX) Topology
- •Layer 2 based topology
- •R1,R2 are MLAG peers
- •R1, R2 are core switches & R3, R4 are leaf switches
- •Customers connected on all switches

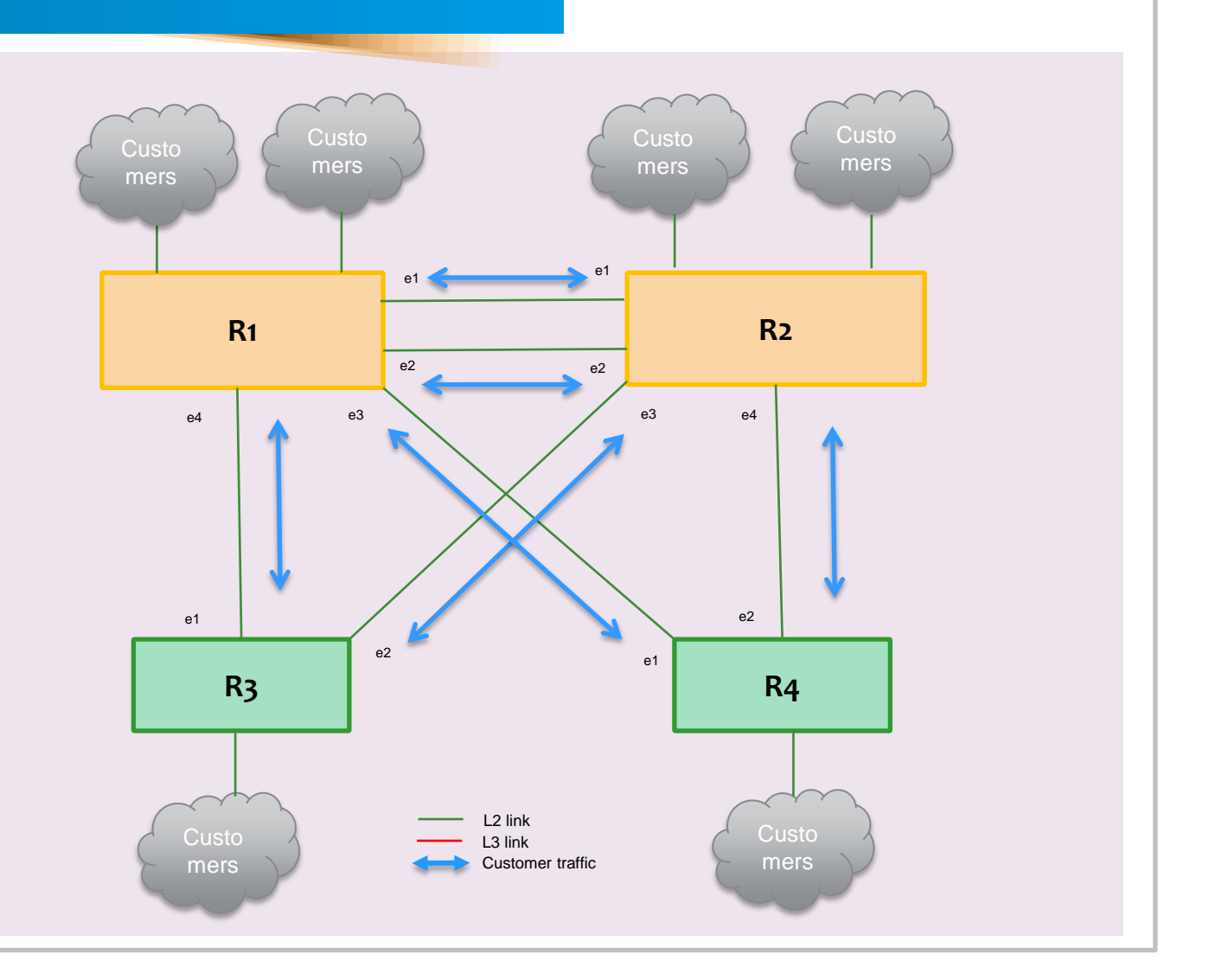

#### **Step 1: Convert Core Trunk link to L3**

#### **Step 1**

- •Ensure Trunk traffic between R1 R2 is less than 50%
- •Shut down interface e2 between R1 R2
- •Remove "channel-group" config on Interface e2
- •Configure IP address, OSPF (point2point)
- •No shut interface e2

#### **Notes**

- •Half of trunk links needs to be converted to L3
- •Customer Traffic is using non-L3 links
- •Small amount of traffic drop expected

![](_page_6_Figure_12.jpeg)

#### **Step 2: Convert uplink links to L3**

#### **Step 2**

•Convert interfaces R1-R3 & R2-R4 to L3

- •Shut down interface between R1-R3 & R2-R4
- •Remove "channel-group" config on Interfaces
- •Configure IP address, OSPF (point2point)
- •No shut interface

#### **Notes**

•Customer Traffic is using non-L3 links

•Small amount of traffic drop is expected

![](_page_7_Figure_11.jpeg)

#### **Step 3: Enable IP Routing**

#### **Step 3**

- •Configure Loopback Interfaces on all switches
- •Enable OSPF on Loopback Interfaces
- Enable "ip routing"
- Configure OSPF on all Switches
- •Check OSPF DB & Routing tables

#### **Notes**

- •Customer Traffic is using non-L3 links
- •No traffic drop is expected

![](_page_8_Figure_11.jpeg)

![](_page_9_Figure_1.jpeg)

![](_page_9_Picture_153.jpeg)

![](_page_9_Figure_3.jpeg)

![](_page_10_Figure_1.jpeg)

![](_page_11_Figure_1.jpeg)

![](_page_12_Picture_48.jpeg)

- **Deployment of VXLAN is easier than you think**
- **Customer downtime can be minimized during the conversion**
- **Successfully deployed VXLAN in multiple Equinix IX Metros**

![](_page_14_Picture_0.jpeg)

# EQUINIX

### **WHERE OPPORTUNITY CONNECTS**